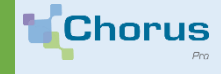

### **HOW TO ASK FOR HELP**

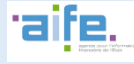

Are you having trouble using Chorus Pro? Go to the portal where resources are available to answer all your questions

### 1. **Your entry point on Chorus Pro : ClaudIA**

User support is based on ClaudIA, an artificial intelligence program capable of communicating with you and answering your questions online.

# horus:

**Fact sheet**

Need help? Ask a question

ClaudIA offers adequate answers based on your data and profile. In order to get adequate responses , it is necessary to apply certain best practices.

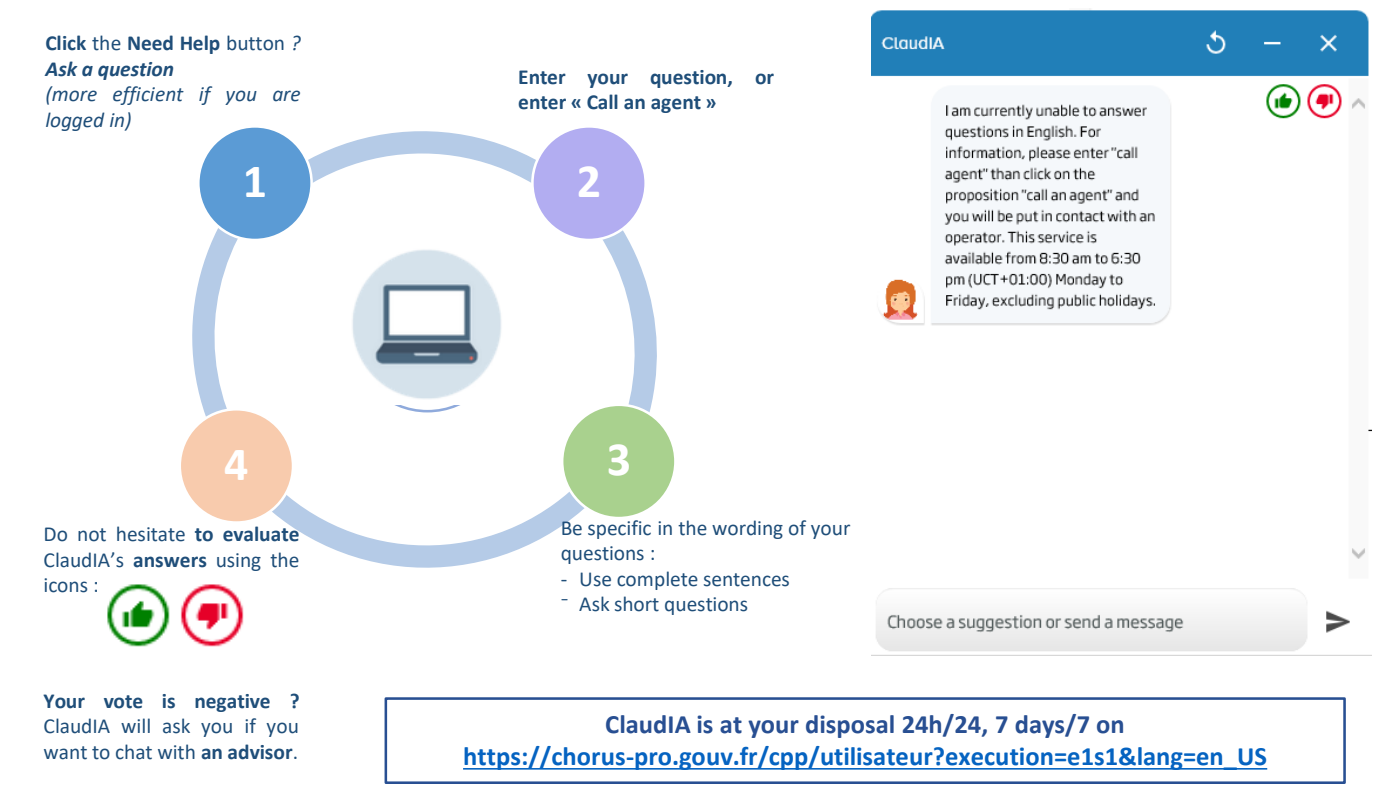

## 2.

### **Reach LiveChat through ClaudIA**

ClaudIA can connect you to aCustomer Support Specialist after two misunderstood questions, a negative vote, or if you request to « contact a specialist »:

- Enter a question to indicate your wish to speak via LiveChat
- After two misunderstood reponses, or in case of a negative opinion, ClaudIA offers you to be put in contact with an advisor
- Openning hours: *Monday to Friday 8.30 am to 6.30 pm (openbusiness days)*

#### 3. **Input a request**

If the ClaudIA or LiveChat channel could not answser your needs, you can send a written request towards:

- **The Chorus Pro customer support team (for technical issues related to the use of Chorus Pro)**
- Your client (for questions about the follow-up of your submitted invoices and files)

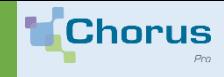

### **HOW TO ASK FOR HELP**

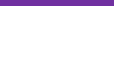

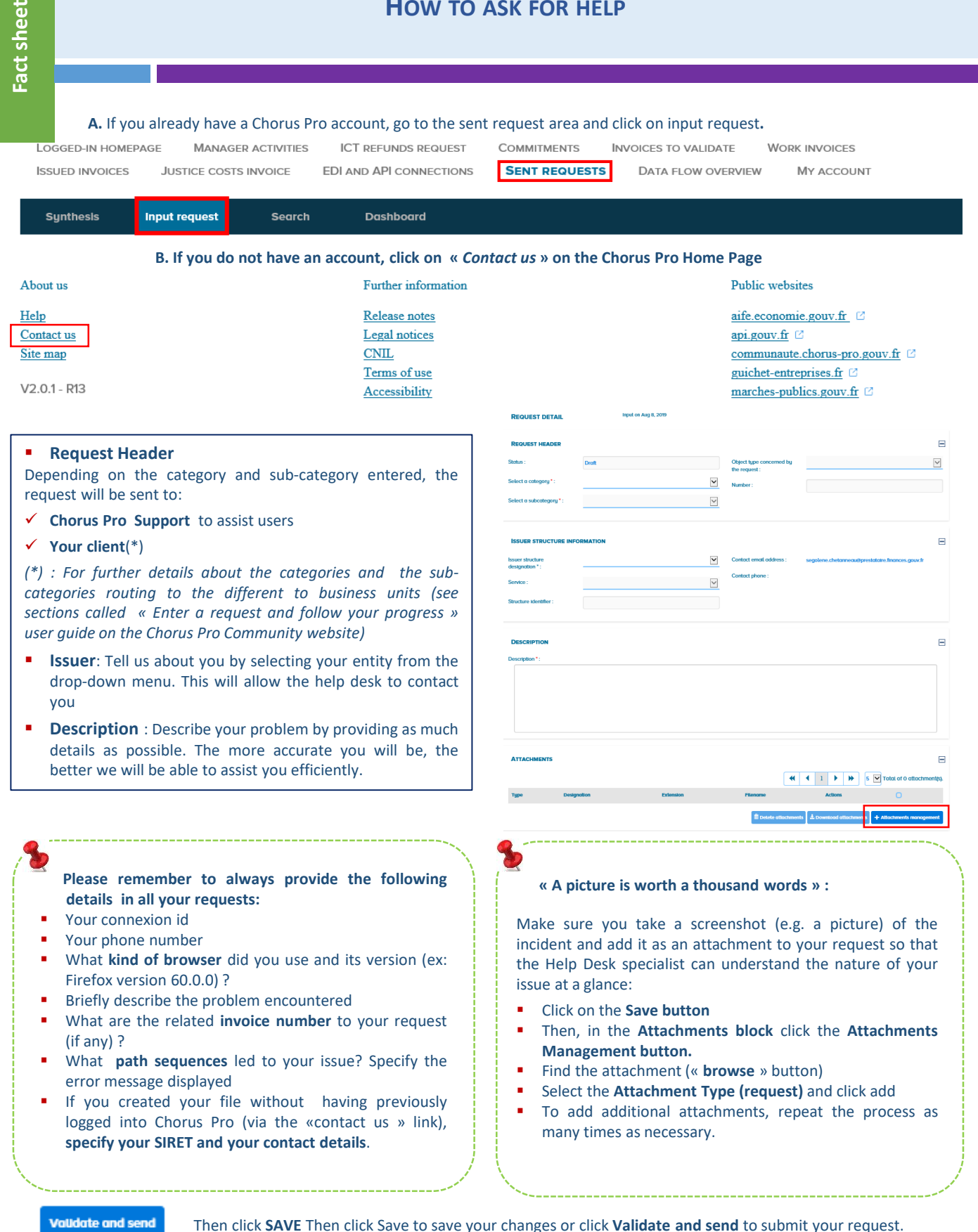

**Validate and send** 

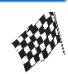

**Your request has been sent and will processed by the recipient as soon as possible.**